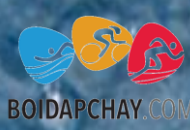

## HƯỚNG DẦN SỬ DỤNG<br>TRAINING PEAKS ĐỂ XEM<br>VÀ PHÂN TÍCH GIÁO ÁN

Ŧ

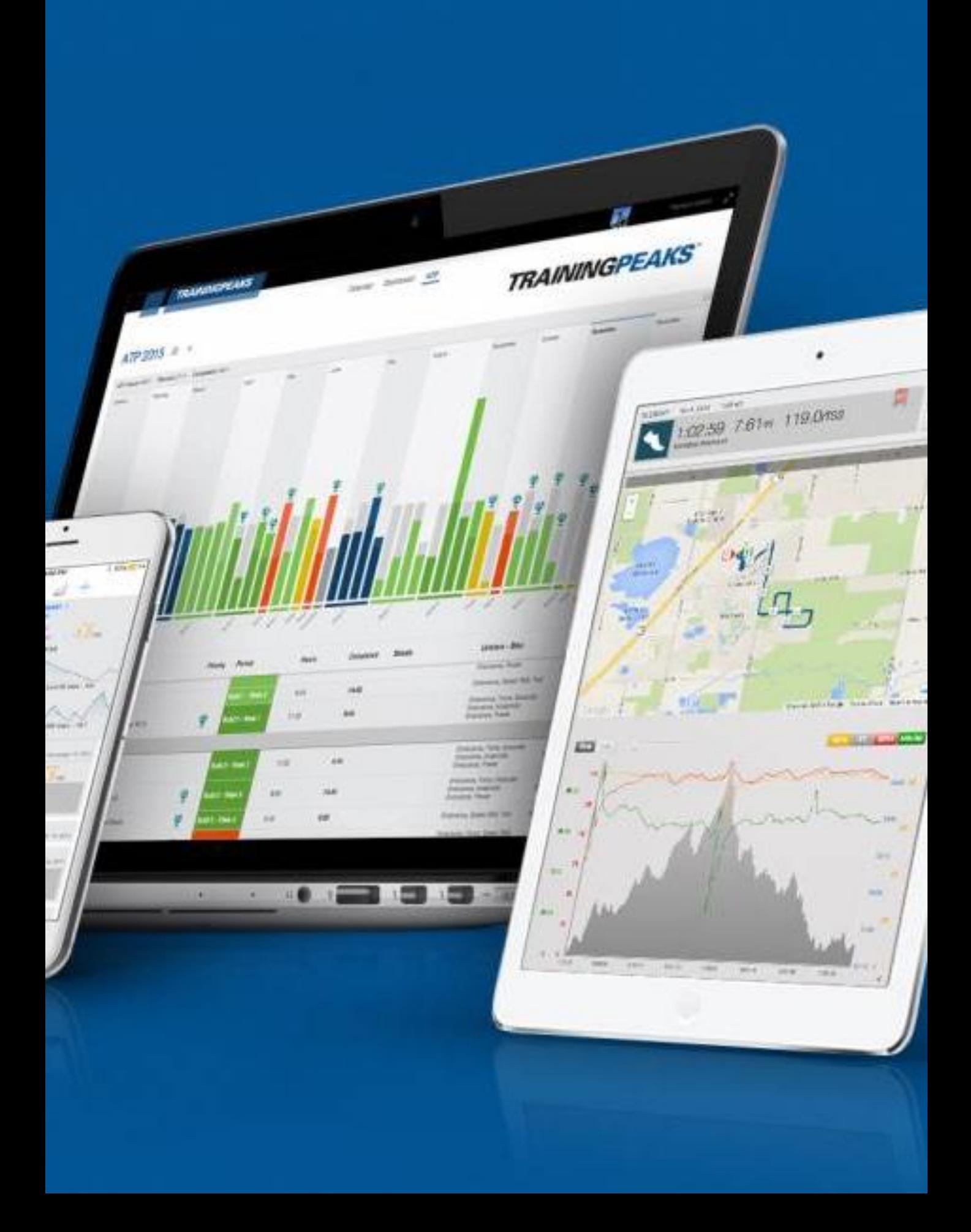

**Boidapchay Coaching** sử dụng chương trình TrainingPeaks để quản lý các VĐV của mình và giao bài tập. Với thuật toán trong chương trình TrainingPeaks, Boidapchay có thể giao bài tập cho bạn chính xác với khả năng, nhằm giúp bạn tận dụng tối đa thời gian luyện tập để nâng cao trình độ, tránh lãng phí thời gian tập bài không phù hợp.

Dưới đây là hướng dẫn giúp bạn xem giáo án của mình trên APP Training Peaks.

## **Bước 1- Sau khi tải app Training Peaks về máy điện thoại, bạn có thể login vào tài khoản của mình**

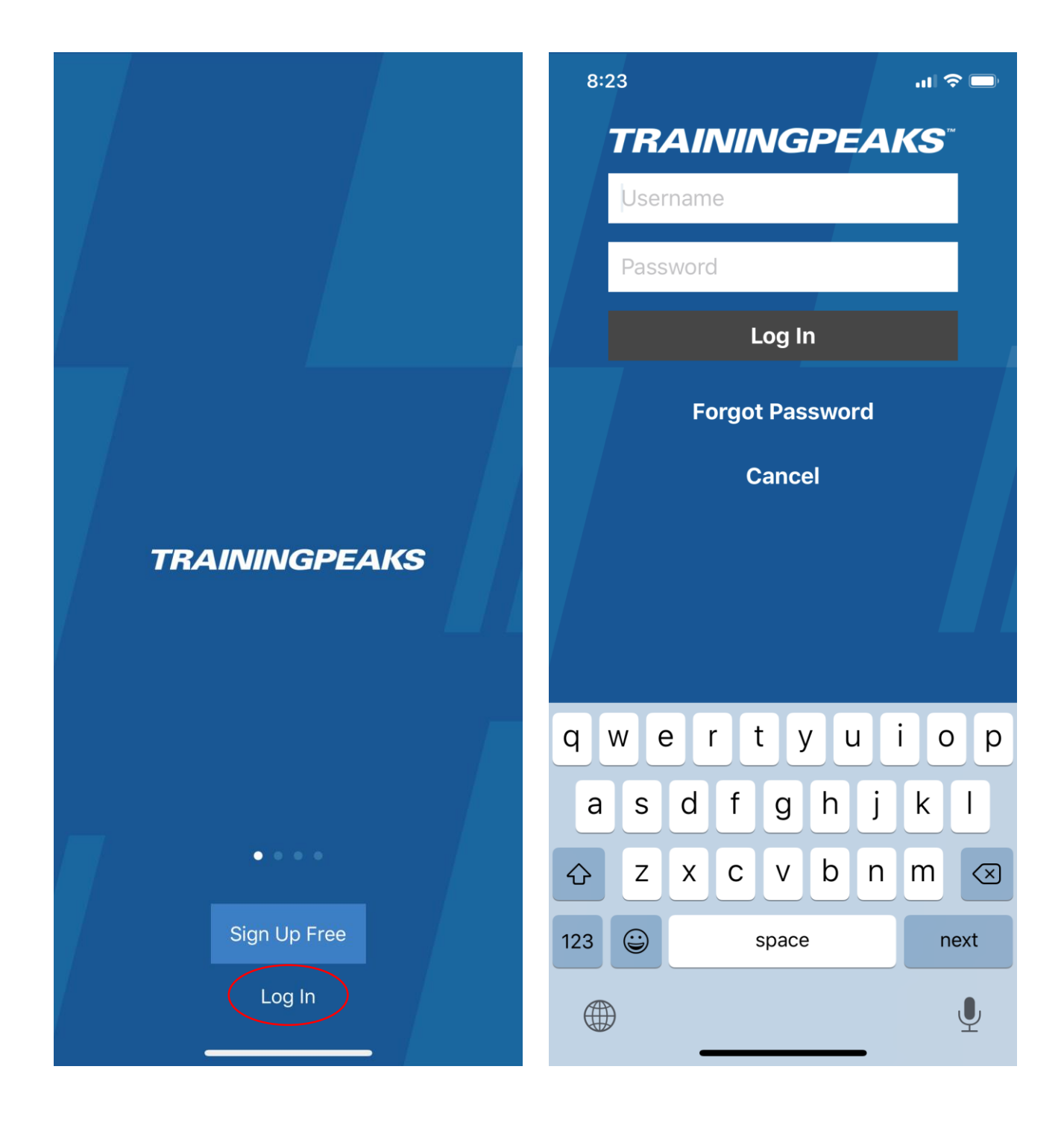

**Bước 2 - Sau khi đăng nhập, bạn chọn Calendar và chương trình sẽ hiển thị giáo án của bạn**

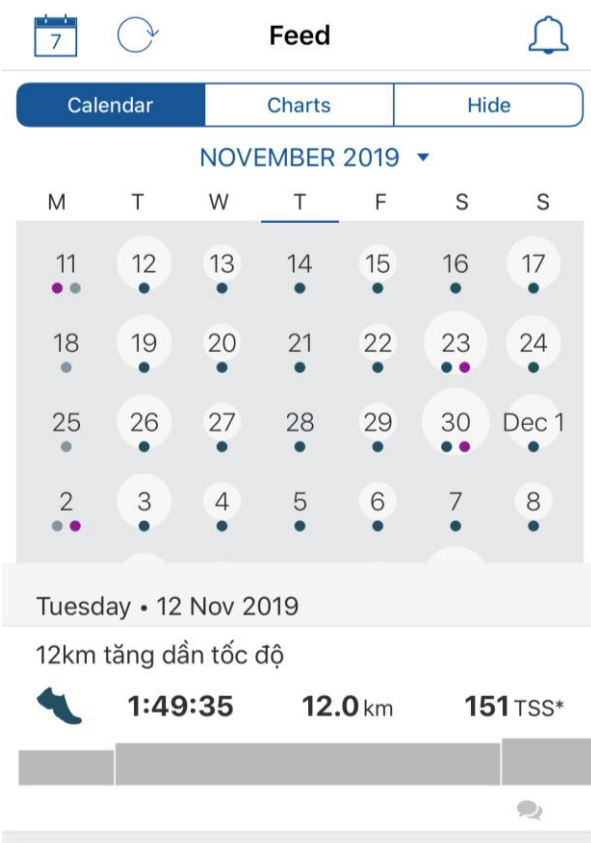

**Bước 3 - Ấn vào bài tập bạn cần thực hiện. Theo mặc đinh chương trình sẽ hiện lên bài tập ngày hôm nay. Bạn chú ý đọc phần "Description" để xem nội dung bài tập. Có thể bỏ qua các thông số Duration/Distance/ Avg. Pace ở phía trên (không quá quan trọng. Nhớ xem cả phần ghi chú "Pre-activity comments" nữa nhé**

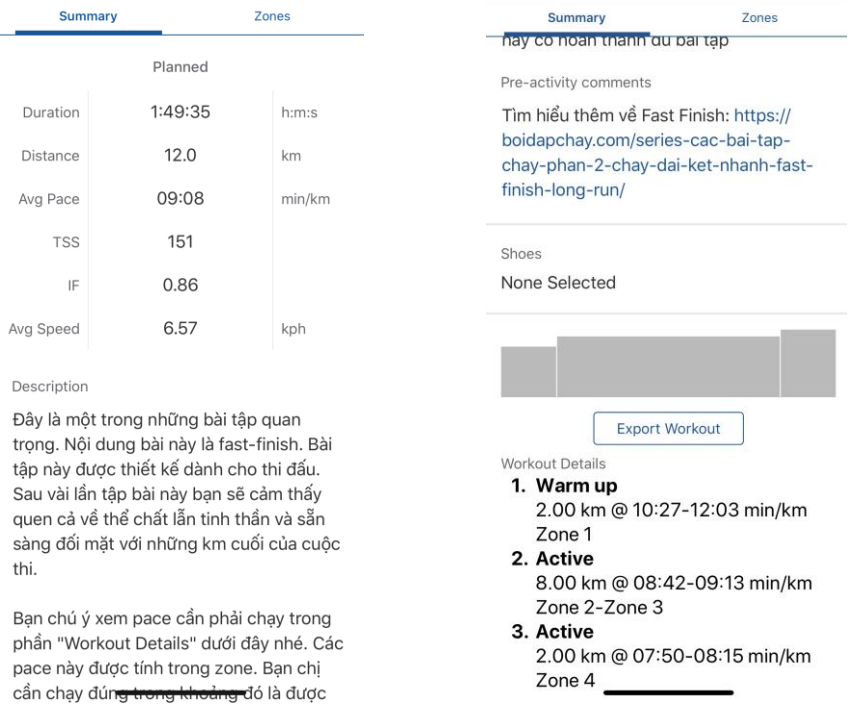

**Bước 4 – Phần quan trọng nhất đó là "Activity Details". Đây là nội dung bài tập kèm theo các mục tiêu mà bạn cần hướng tới trong bài tập. Ở ví dụ dưới đây: Đây là bài Fast Finish 12km trong đó bao gồm**

- **2KM chạy nhẹ khởi động ở pace tầm 10:27-12:03 (khởi động thì không quá quan tâm tới pace cũng được nhưng không được quá nhanh. Vì vậy dùng pace 10:27 làm giới hạn)**
- **8KM race pace tầm 8:42-9:13 (nên nhớ VĐV này có pace threshold là 7:50min/km nên pace 8:40 cũng được gọi là khá nhanh). Nếu cảm thấy khỏe bạn hãy chạy ở pace nhanh nhất (8:42), ngược lại nếu hôm đó bạn cảm giác không khỏe, hãy chạy ở pace chậm nhất cận trên (9:13). Bình thường, bạn hãy nhắm ở mức pace ở giữa (tầm 9:00min/km chẳng hạn)**
- **2KM threshold pace 7:50-8:15. Thông thường ở đoạn này bạn sẽ thấm mệt nhưng hãy cố gắng chạy hết bài**

**Khi hoàn thành bài tập và sync Garmin của bạn vào điện thoại thì chương trình Training Peaks sẽ tự động cập nhật các chỉ số. Và bài tập của bạn, nếu hoàn thành đủ và tốt, sẽ hiện lên màu xanh như hình dưới. Ngược lại, bài tập sẽ chuyển màu vàng nếu làm chưa đủ, hoặc màu đỏ nếu không làm.**

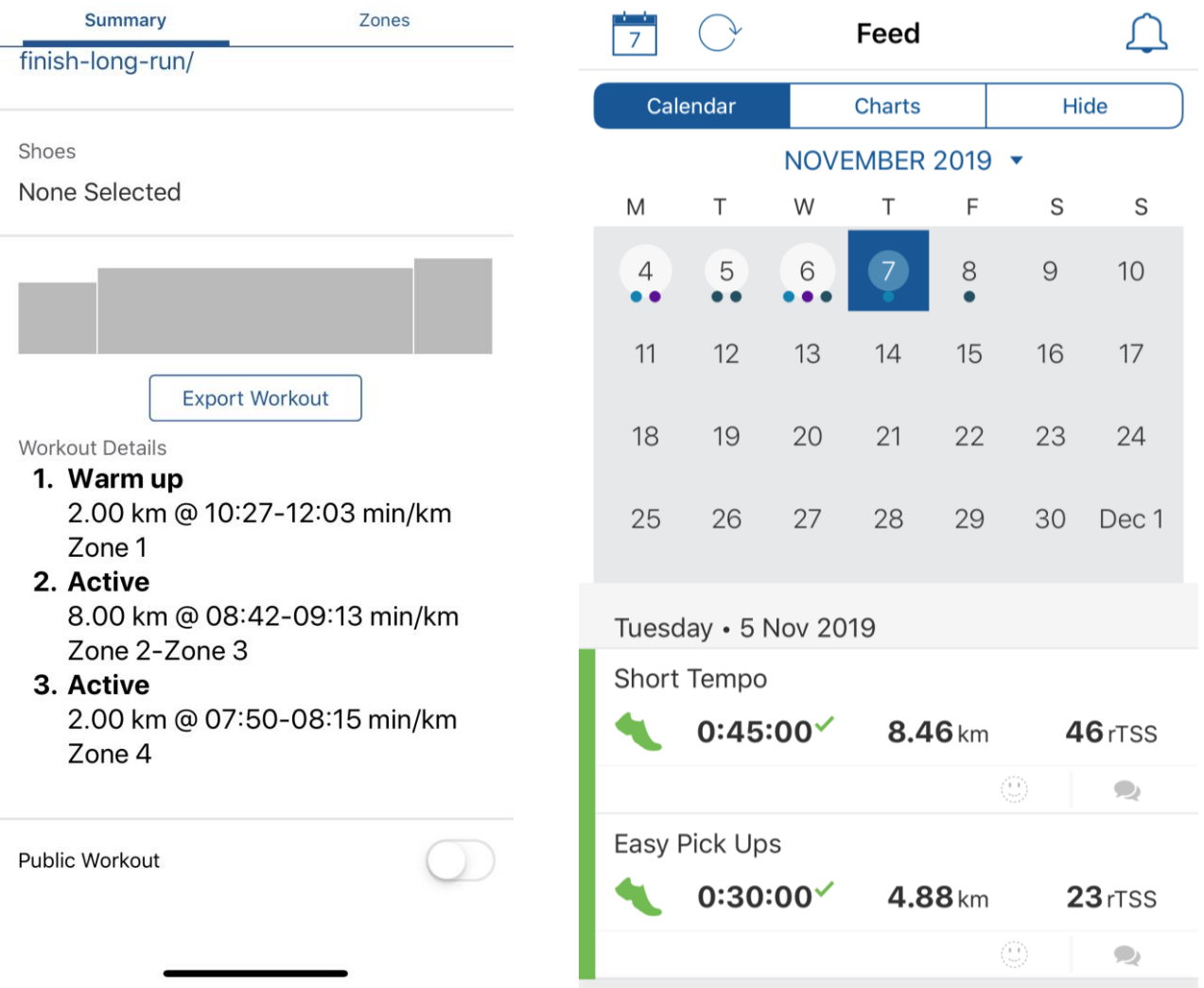